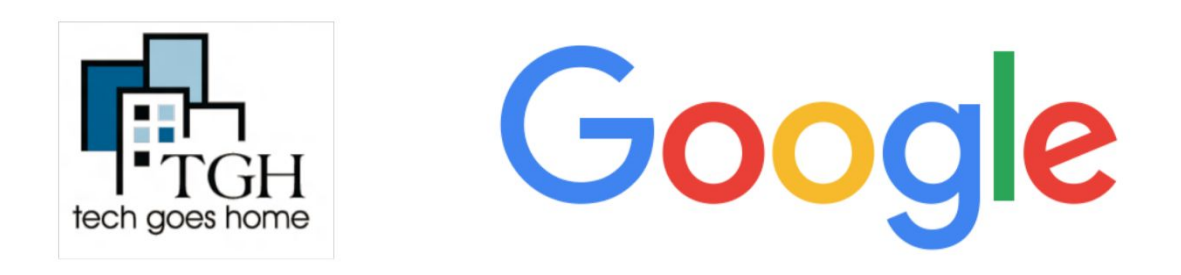

对于典型的查询,有成千甚至百万以上具有潜在相 关信息的网页.

因此, Google如何找出要显示您的搜索结果内容 ?好吧,旅程在您输入搜索内容之前就开始了...

要开始搜索,请首先在网络浏览器输入 google.com

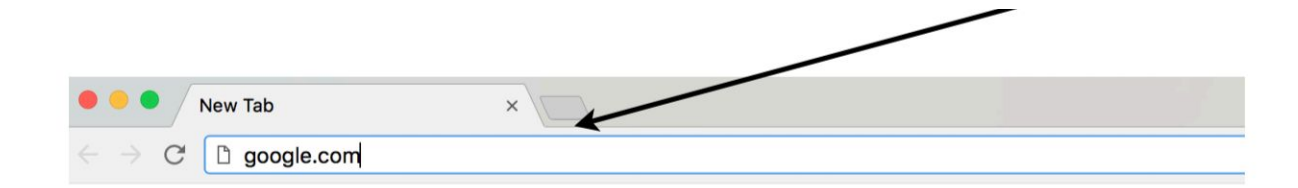

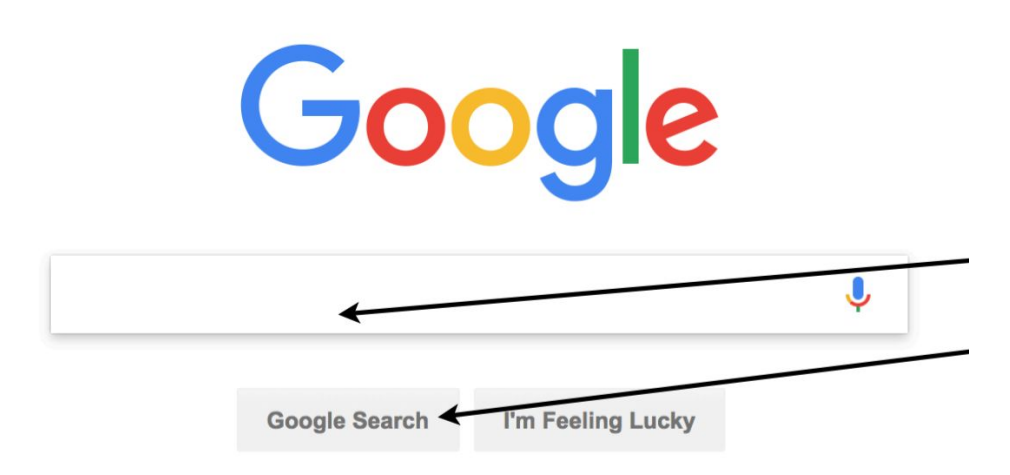

这是Google搜索引擎, 您将在此处键入所有搜索。然后点击Google搜索

## 在Google上搜索的技巧很多,这里有一些!!

•从简单开始。无论您要寻找什么,都要保持简单。首先输入基本名称或单词。如果要在特定位 置查找地点或产品,请输入名称以及城市或邮政编码。

• 少即是多。简单的一两个词搜索词通常会为您带来最广泛的搜索结果。从简短的搜索词开始, 然后通过添加更多单词来优化搜索结果。

•不用担心标点符号。搜索会忽略标点符号。这包括@#%^ \*()= [] \和其他特殊字符(无需加 问号)。

•搜索准确的短语。可在单词两边加上引号, 以精确搜索精确短语。

•使用描述性词语。这个词越独特, 就越有可能与您相关

结果。因此,碧昂斯铃声可能比碧昂斯声音更好。但是请记住,即使该单词具有正确的含义, 如果不是大多数人使用的单词,它也可能与您需要的页面不匹配。例如,波士顿图书馆比波士 顿的图书馆更好。

•不用担心大小写。搜索不区分大小写。搜索马丁·路德·金 (Martin Luther King Jr) 的操作与搜 索马丁·路德·金(Martin Luther King Jr)相同。

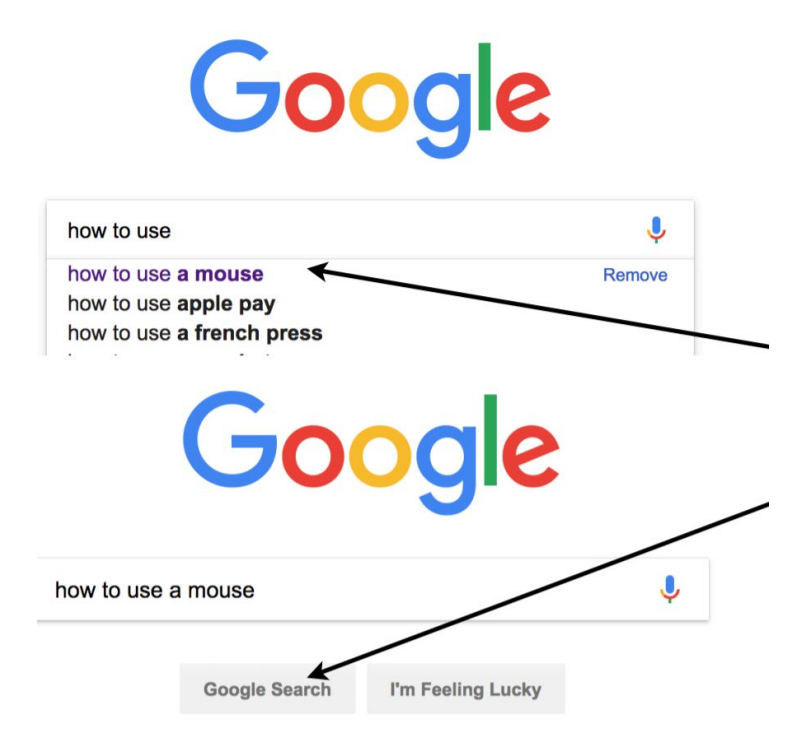

现在您已经准备好进行搜索了。您会注意到,当您开始输入字母时,Google会开始猜测您要搜索 的内容。您可以单击所需的搜索,也可以全部输入然后单击Google搜索

您已经成功搜索了所有。您可以在此处找到最常见的答案。与之相关的网站。这是与您相关的其他搜索

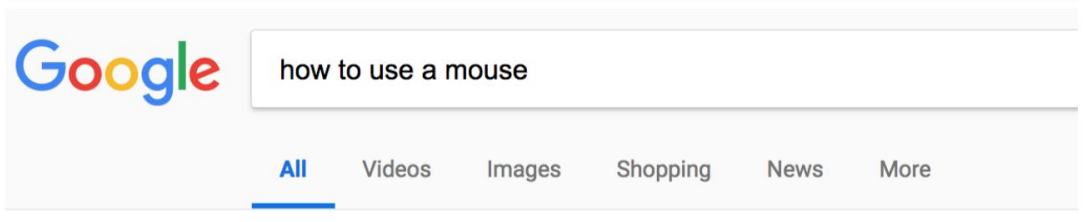

进行更具体搜索的另一种方法是使用工具栏。

视频只会为您提供与搜索相关的视频

图片将为您提供与搜索相关的所有图片

购物会将您带到可以购买与搜索相关的商品的网站

新闻将显示与您的搜索有关的最新和相关新闻报道。

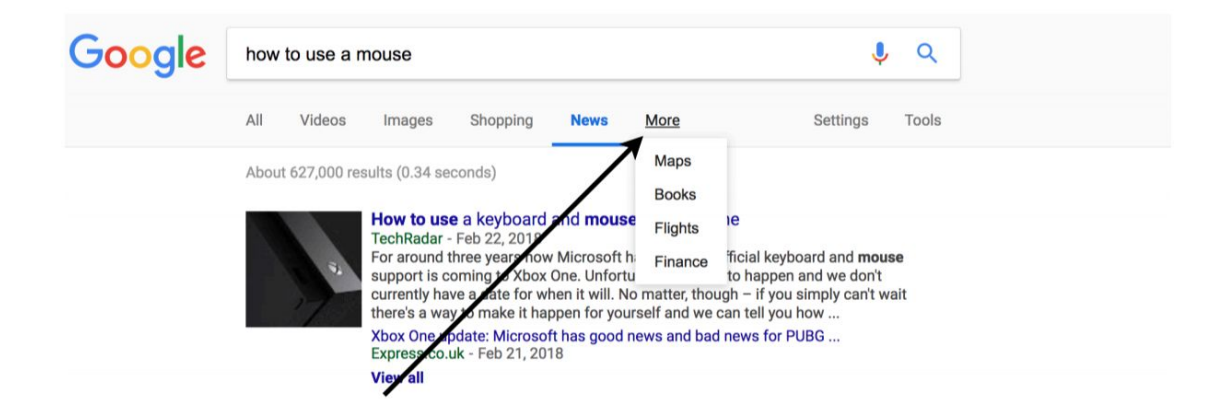

如果单击更多,您将看到您也可以搜索地图,书籍,航班和财务。

思考并写下您对搜索和开始谷歌搜索感兴趣的**5**件事!!!